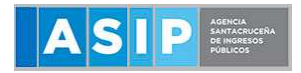

**PAGOS - Unicamente Componente Provincial MONOTRIBUTO PROVINCIAL**

## **1. INGRESÁ AL PORTAL DE LA AFIP CON CUIT Y CLAVE**

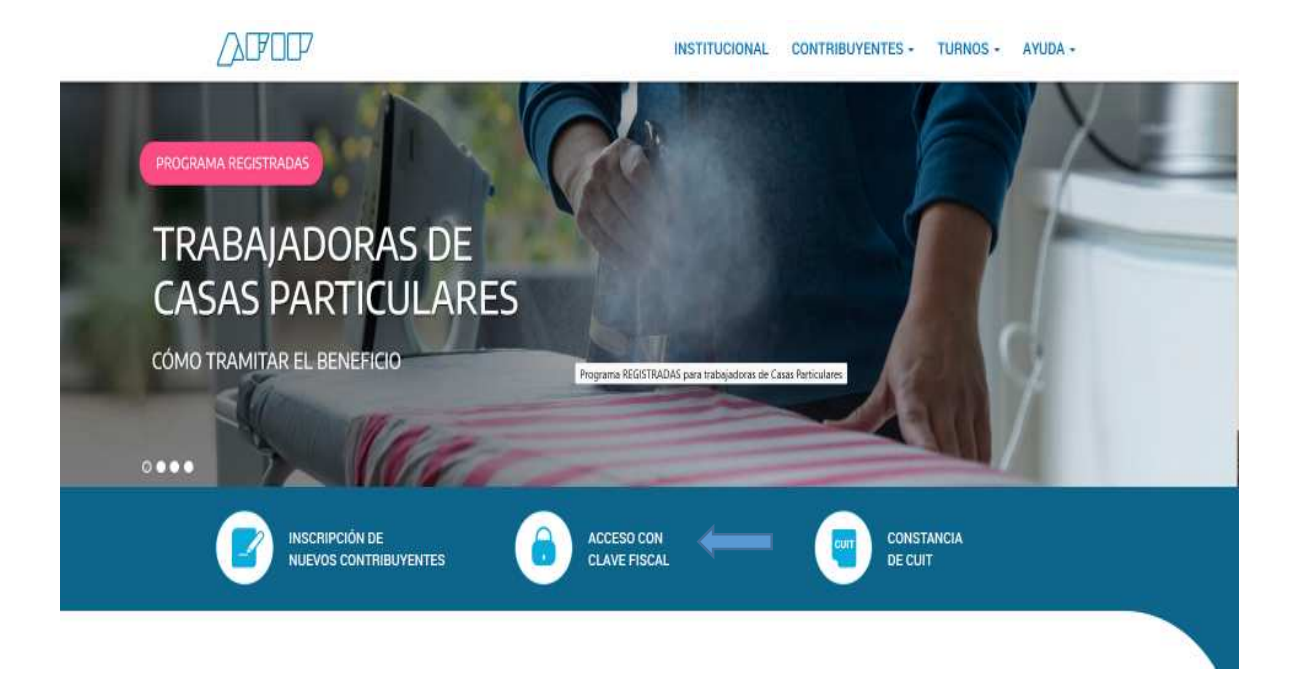

**2. SELECCIONE "PRESENTACION DE DDJJ Y PAGOS"**

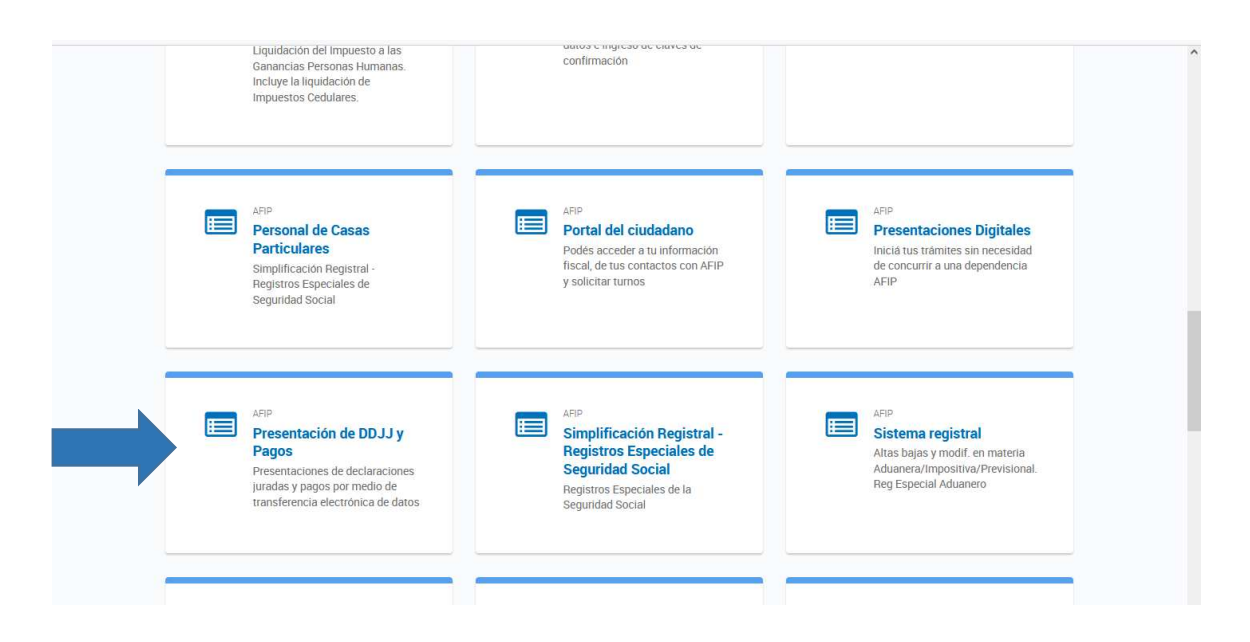

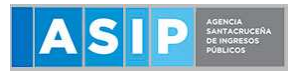

## **PAGOS - Unicamente Componente Provincial MONOTRIBUTO PROVINCIAL**

**3. SELECCIONE Nuevo VEP**

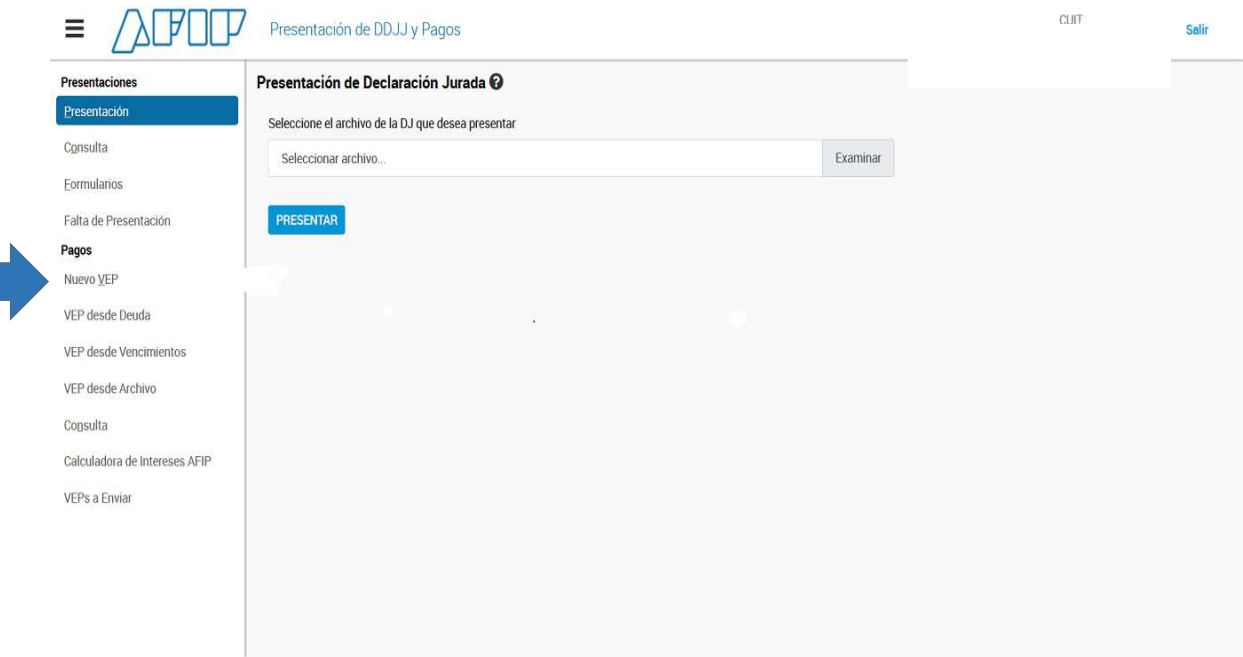

- **4. Ingresá tu CUIT/CUIL**
- **5. En organismos recaudador, seleccioná AFIP**
- **6. En grupos: Monotributo Unificado y en Tipo de Pago Monotributo Pago Ajustes**

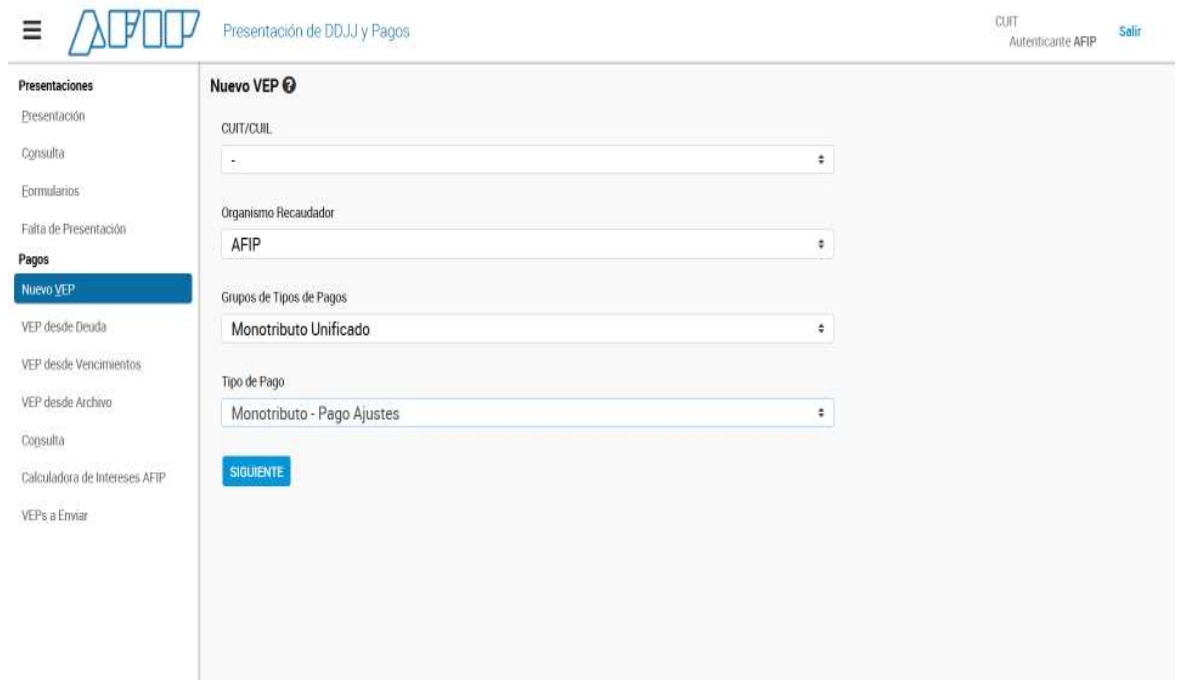

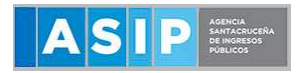

7. **En impuesto selecciona REG. SIMPLIFICADO IIBB SANTA CRUZ (5729), en Concepto : OBLIGACION MENSUAL/ANUAL (19) y en Subconcepto: AJUSTES (78)**

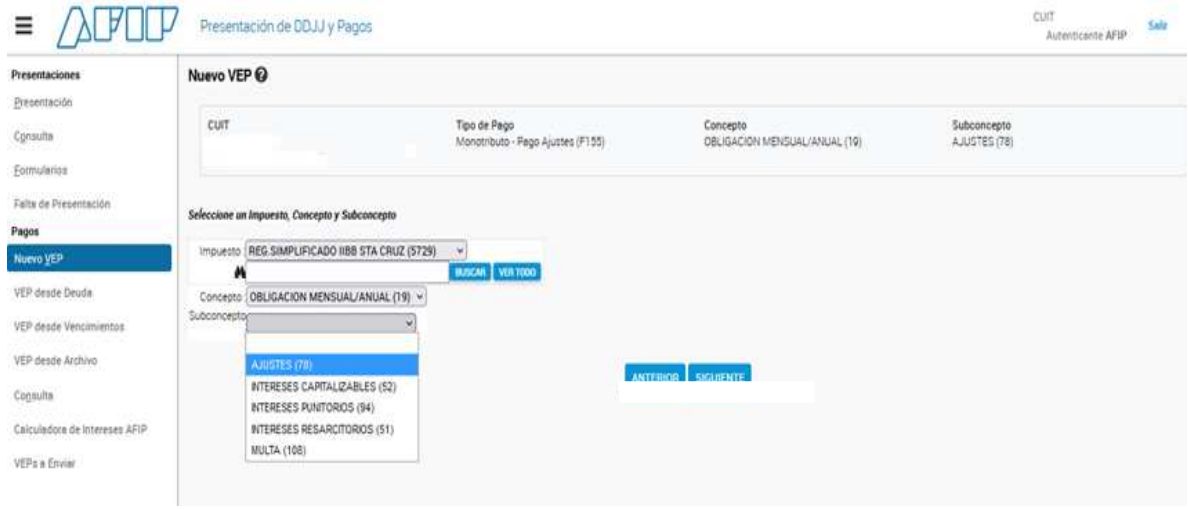

## **8. CARGA el valor por el componente provincial y generá tu Vep.**

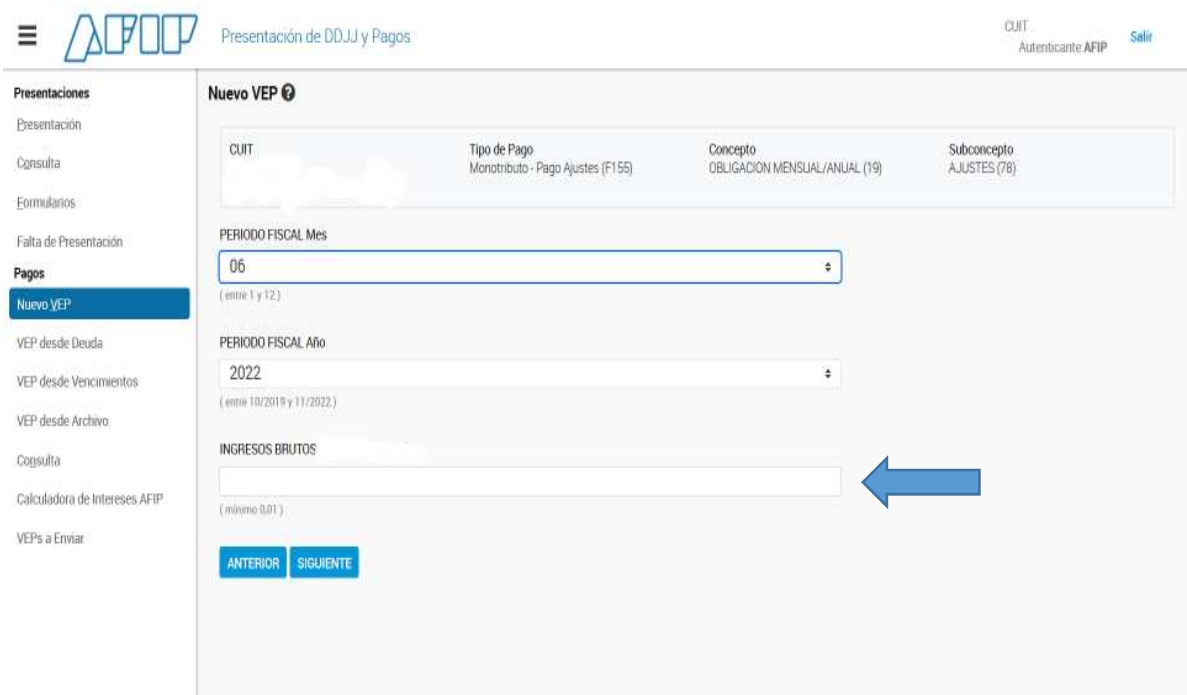

**Valor del componente provincial de acuerdo a la categoría que reviste en el Monotributo Nacional.**

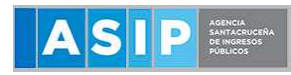

## **PAGOS - Unicamente Componente Provincial MONOTRIBUTO PROVINCIAL**

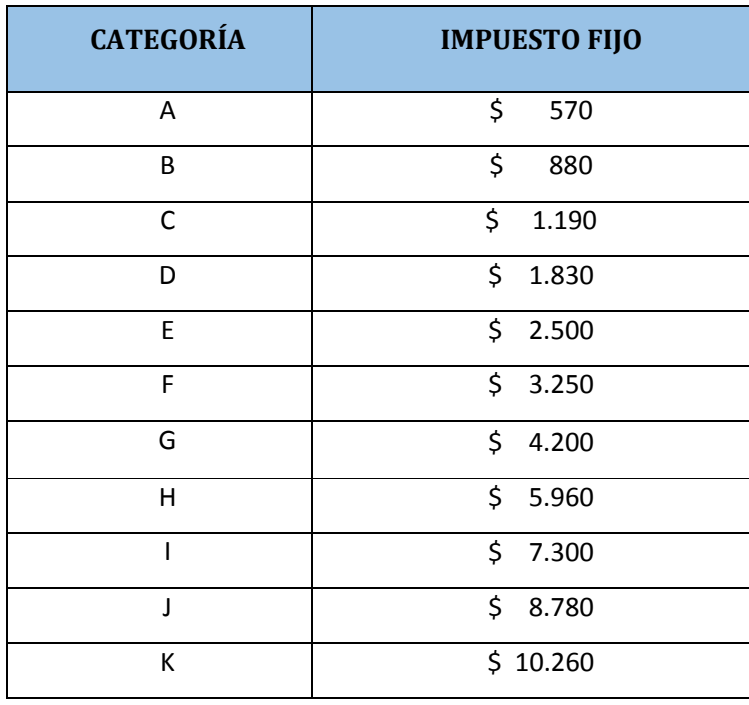